# **Campaign Codes**

With the EmPower+ Application, CLEAResult Shared Services, Contractors, Participating Utilities, and Community Organizers can create Campaign Codes from their Salesforce Application Portal. Once a campaign code is created, a web link will be generated that can be posted to a website or shared with an applicant through email.

- Campaign codes generated by Contractors or Community Organizers will prepopulate the associated fields on the Partner Information page of the online EmPower+ Application when the customer initiates an application through the associated web link.
- All applications initiated by the customer through a campaign code generated web link, will be associated with that campaign code and trackable via a linked report.
- All entities with access to generate a campaign code can set up multiple campaign codes to track different marketing outreach efforts through Salesforce.

To create a Campaign Code, log into Salesforce.

### Access the Generate Campaign tab.

# 3

On the Generate Campaign tab, a list of all campaigns created by the logged in user are displayed. To create a new Campaign, click Generate Campaign.

| me   | Submit a New Applica | tion Projec        | ts Project Invoices                  | Manage Users | Cases | Project Inspections               | Knowledge                    | Dashboards                                             | Case Tasks    | Generate C           | ampaign        |
|------|----------------------|--------------------|--------------------------------------|--------------|-------|-----------------------------------|------------------------------|--------------------------------------------------------|---------------|----------------------|----------------|
| Б.   | liating Comp         |                    |                                      |              |       |                                   |                              |                                                        |               |                      |                |
| EX   | cisting Campa        | aigns              |                                      |              |       |                                   |                              |                                                        |               |                      |                |
|      | BENERATE CAMPAIG     | N                  |                                      |              |       |                                   |                              |                                                        |               |                      |                |
| _    |                      | _                  |                                      |              |       |                                   |                              |                                                        |               |                      |                |
|      |                      |                    |                                      |              |       |                                   |                              |                                                        |               |                      |                |
|      |                      |                    |                                      |              |       |                                   |                              |                                                        |               |                      |                |
| Shov | w 10 🜩 entries       |                    |                                      |              |       |                                   |                              |                                                        |               |                      |                |
|      | •                    |                    |                                      |              |       |                                   |                              |                                                        |               |                      |                |
|      | ampaign Name         | Status             | Created Date                         | Created By   | Camp  | baign Code                        | Campaign U                   | RL                                                     |               | ,                    | Action         |
| Ca   | •                    | Status<br>Inactive | <b>Created Date</b><br>June 30, 2021 | Created By   |       | <b>paign Code</b><br>24bcb5c638b5 |                              | <b>RL</b><br>yserda-portal.cs                          | 32.force.com/ |                      | Action<br>Edit |
| Ca   | ampaign Name         |                    |                                      | Created By   |       | ÷                                 | https://uat-n                |                                                        |               | custome I            |                |
| Ca   | ampaign Name         |                    |                                      | Created By   |       | ÷                                 | https://uat-n<br>r/apex/Core | yserda-portal.cs<br>_Registration_P<br>ability_and_Equ | age?programN  | custome I<br>Iame=En |                |

4

A modal window will open. Click OK to confirm the request to generate a new Campaign Code (and URL).

# CONFIRM × Are you sure you want to generate a new Campaign URL for the Combined Residential Application? OK CANCEL

(5)

Back on the **Generate Campaign** tab, the newly generated **Campaign Code** will appear on the top of the list. Be sure to check that the **Campaign Code** status is set to **Active**. The Campaign URL can be copied and pasted for use in websites or shared through email.

| ome      | Submit a New Applica | ation Pro | ojects Project Invoices | Manage Users | Cases | Project Inspections | Knowledge   | Dashboards                                                         | Case Tasks  | Generate | Campaign |
|----------|----------------------|-----------|-------------------------|--------------|-------|---------------------|-------------|--------------------------------------------------------------------|-------------|----------|----------|
|          | sisting Camp         | -         |                         |              |       |                     |             |                                                                    |             |          |          |
| Sho<br>C | ampaign Name         | Status    | Created Date            | Created By   | Cam   | paign Code          | Campaign L  | JRL                                                                |             |          | Action   |
| P        | C-0180               | Active    | July 1, 2021            |              | 99aa  | c4ac44e36aee        | r/apex/Core | yserda-portal.c:<br>_Registration_F<br>ability_and_Equ<br>4e36aee  | age?program | Name=En  | Edit     |
| P        | C-0177               | Inactive  | June 30, 2021           |              | 7870  | 24bcb5c638b5        | r/apex/Core | yserda-portal.c:<br>_Registration_F<br>ability_and_Equ<br>b5c638b5 | age?program | Name=En  | Edit     |

6

7

Campaign Codes that will no longer be utilized should be switch to Inactive status.

## Click the Edit link to the far right of the Campaign Code.

| me  | Submit a New Applica | tion Projects | s Project Invoices           | Manage Users | Cases | Project Inspections                | Knowledge                    | Dashboards                                           | Case Tasks   | Generate | Campaign       |
|-----|----------------------|---------------|------------------------------|--------------|-------|------------------------------------|------------------------------|------------------------------------------------------|--------------|----------|----------------|
| F۱  | xisting Campa        | aians         |                              |              |       |                                    |                              |                                                      |              |          |                |
|     |                      | 0             |                              |              |       |                                    |                              |                                                      |              |          |                |
|     | GENERATE CAMPAIG     |               |                              |              |       |                                    |                              |                                                      |              |          |                |
|     |                      |               |                              |              |       |                                    |                              |                                                      |              |          |                |
| Sho | w 10 🚖 entries       |               |                              |              |       |                                    |                              |                                                      |              |          |                |
|     | entries              |               |                              |              |       |                                    |                              |                                                      |              |          |                |
| Ci  | ampaign Name         | Status        | Created Date                 | Created By   | Camp  | aign Code                          | Campaign L                   | IRL                                                  |              |          | Action         |
|     | •                    |               | Created Date<br>July 1, 2021 | Created By   |       | b <b>aign Code</b><br>54ac44e36aee | https://uat-n<br>r/apex/Core | yserda-portal.c<br>_Registration_F<br>ability_and_Eq | Page?program | Name=En  | Action<br>Edit |

8

On the modal window that opens, click the **Status** drop-down and change the selection from **Active** to **Inactive**. Then click **Save Changes**.

| Edit Campaigr   | ן                  | × |
|-----------------|--------------------|---|
| Campaign Name * | PC-0180            |   |
| Campaign Code * | 99aac4ac44e36aee   |   |
| Status *        | Active             |   |
|                 | CLOSE SAVE CHANGES | 5 |

The number of applications that have been received for each campaign code can be viewed on the Generate Campaign Code tab.

| e Submit a New |        | Projects    | Project Invoices  | Manage Users      | Manage Eligible Vel | iicles Cases  | Project Inspections                                                                   | Knowledge  | Dashboards   |               |
|----------------|--------|-------------|-------------------|-------------------|---------------------|---------------|---------------------------------------------------------------------------------------|------------|--------------|---------------|
| Show 10 +      | ampaig | Ins         |                   |                   |                     |               |                                                                                       | •          | GENERATE CAI | <b>IPAIGN</b> |
| Campaign Name  | Status | Created Da  | te Created        | Ву                | Campaign Code       | Campaign URI  |                                                                                       |            | Action       | #Apps         |
| PC-0103        | Active | August 5, 2 | 022 Señor Re<br>t | sidential Tes 🛛 🤅 | 297935e994ecb0e7    | er/apex/Core_ | erda-portal.cs234.force<br>Registration_Page?pro<br>bility_and_Equity_Resi<br>4ecb0e7 | gramName=E | Edit   View  | 0             |
| PC-0088        | Active | March 30, 2 | 022 Señor Re<br>t | sidential Tes 🛛 🕄 | 3a6b09ee453c4b51    | er/apex/Core_ | erda-portal.cs234.force<br>Registration_Page?pro<br>bility_and_Equity_Resi<br>53c4b51 | gramName=E | Edit   View  | 2             |
| PC-0087        | Active | March 30, 2 | 022 Señor Re<br>t | sidential Tes 🛛 🕄 | 37a49d2c33bd7d8e    | er/apex/Core_ | erda-portal.cs234.force<br>Registration_Page?pro<br>bility_and_Equity_Resi<br>bd7d8e  | gramName=E | Edit   View  | 1             |

10

(9)

To view the applications associated with the campaign code, click on the View hyperlink in the Action column.

| ie | Submit a New Ap | oplication | Projects    | Project Invoices   | Manage Users      | Manage Eligible Ve | hicles Cases  | Project Inspections                                                                   | Knowledge  | Dashboards   |        |
|----|-----------------|------------|-------------|--------------------|-------------------|--------------------|---------------|---------------------------------------------------------------------------------------|------------|--------------|--------|
|    | tisting Car     | mpaig      | ns          |                    |                   |                    |               |                                                                                       | 0          | GENERATE CAM | IPAIGN |
| Ca | ampaign Name    | Status     | Created Da  | ate Created        | Ву о              | Campaign Code      | Campaign UR   |                                                                                       |            | Action       | #Apps  |
| PC | 0-0103          | Active     | August 5, 2 | 2022 Señor Re<br>t | sidential Tes 🛛   | 297935e994ecb0e7   | er/apex/Core_ | erda-portal.cs234.force<br>Registration_Page?pro<br>bility_and_Equity_Resi<br>4ecb0e7 | gramName=E | Edit View    | 0      |
| PC | 0088            | Active     | March 30, 2 | 2022 Señor Re<br>t | sidential Tes 🛛   | 3a6b09ee453c4b51   | er/apex/Core_ | erda-portal.cs234.force<br>Registration_Page?pro<br>bility_and_Equity_Resi<br>53c4b51 | gramName=E | Edit   View  | 2      |
| PC | 0087            | Active     | March 30, 2 | 2022 Señor Re<br>t | sidential Tes 🛛 🕄 | 37a49d2c33bd7d8e   | er/apex/Core_ | erda-portal.cs234.force<br>Registration_Page?pro<br>bility_and_Equity_Resi<br>ibd7d8e | gramName=E | Edit   View  | 1      |

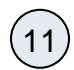

## The page will then redirect to the campaign code Record.

| Home Sub                         | mit a New Application                                                                                                    | Projects Project Inv      | oices Manage Users                               | Manage Eligible Vehicles       | Cases Project Inspe        | ctions Knowledge            | e Dashboards        | Case Tasks | Generate Campaign |  |  |  |
|----------------------------------|----------------------------------------------------------------------------------------------------|---------------------------|--------------------------------------------------|--------------------------------|----------------------------|-----------------------------|---------------------|------------|-------------------|--|--|--|
| -                                | Projects By C                                                                                                    | Campaign Coo              | le                                               |                                |                            |                             |                     |            |                   |  |  |  |
| Report Options<br>Summarize info | mation by:                                                                                                    | Show<br>All projects      | Time Frame<br>Date Field<br>[75% Interconnection | on Payment Due Date V<br>Fro   | ustom 🗸                    | J                           |                     |            |                   |  |  |  |
| Filtered By:<br>Project:         | Run Report   Hide Details   Printable View   Export Details  <br>Filtered By:  Protect: Record Type equate Energy Affordability and Equity Residential |                           |                                                  |                                |                            |                             |                     |            |                   |  |  |  |
| Grouped By                       | tractor Supplier ID (Projec<br>: Status<br>: Status + 💌                                                                                                | t) equais 3a6b09ee453c4i  | 61                                               |                                |                            |                             |                     |            |                   |  |  |  |
|                                  | Name Application Number                                                                                                    | Customer Name             | Primary Contractor Account                       | Status Reason Waiting for Exte | ernal Response Submitted D | ate Uplight Projec          | t Stage Migration I |            |                   |  |  |  |
| Status: Approv                   | red (2 records)                                                                                                    |                           |                                                  |                                |                            |                             |                     |            |                   |  |  |  |
| 0000445800                       | 0000445800                                                                                                    |                           | Residential Test Account                         |                                | 3/18/2022 2                |                             | 3761                |            |                   |  |  |  |
| 0000441800                       | 0000441800                                                                                                    | This is a Test Test I say | Residential Test Account                         | · 🗆                            | 7/13/2022 4                | 01 PM -                     | 3898                |            |                   |  |  |  |
| Grand Total                      | s (2 records)                                                                                                    |                           |                                                  |                                |                            |                             |                     |            |                   |  |  |  |
|                                  |                                                                                                    |                           |                                                  |                                | Co                         | nfidential Information - Do | Not Distribute      |            |                   |  |  |  |